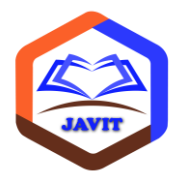

# JURNAL VOKASI INFORMATIKA (JAVIT)

Terbit online pada laman web jurnal: [http://javit.ppj.unp.ac.id](http://javit.ppj.unp.ac.id/) DOI: https://doi.org/10.24036/javit.v2i1.81 ISSN: 2775 - 6807 Vol. 2 No. 1 (2022) 20 - 30

## **Pengembangan Media Pembelajaran Berbasis** *Android* **pada Mata Kuliah Pemrograman Visual dengan Metode Addie**

<sup>1,\*</sup>Yeni Marita Juanda, <sup>2</sup>Yeka Hendriyani <sup>1</sup> Prodi Pendidikan Teknik Informatika, Fakultas Teknik, Universitas Negeri Padang <sup>2</sup>Jurusan Teknik Elektronika, Universitas Negeri Padang \**Coressponding author* e-mail: [yenijuanda2598@gmail.com](mailto:yenijuanda2598@gmail.com)

#### **Abstrak**

Media pemblajaran ialah penunjang kebutuhan untuk pelaksanaan aktivitas belajar. Pengembangan media pembelajaran bertujuan untuk meningkatkan kualitas dan kuantitas pemahaman terhadap suatu materi ajar bagi setiap peserta didik. Selain itu, pengembangan suatu media dapat memenuhi kebutuhan peserta didik dalam mendalami suatu pelajaran yang dianggap sulit untuk diserap hanya melalui satu media. Pada mata kuliah Pemrograman Visual Program Studi Pendidikan Teknik Informatika Jurusan Teknik Elektronika FT UNP biasanya menggunakan media *jobsheet*. Sejak pandemi *Corona Virus Disease* 2019 (Covid-19) perkuliahan pada mata kuliah tersebut baik dosen maupun mahasiswa terdapat beberapa kendala. Salah satu kendala yaitu interaksi secara langsung di Laboratorium FT UNP tidak dapat dilakukan saat melaksanakan praktikum. Berdasarkan kendala yang terjadi, diperlukan suatu pengembangan terhadap media pembelajaran. Solusi yang diberikan terhadap permasalahan tersebut adalah mengembangkan sebuah media pembelajaran berbasis *android*. Pengembangan media pembelajaran berbasis *android* bertujuan mendukung proses pebelajaran pada mata kuliah Pemrograman Visual. Metode yang digunakan pada pengembangan media pembelajaran ini yaitu ADDIE. Pada penerapan metode tersebut hanya mengunakan tahap *analisys*, *design*, dan *development*. Media pembelajaran berbasis *android* yang dikembangkan dengan memanfaatkan *Camtasia Studio 8.0* dan *Android Studio* sebagai *tools* utama. Media pembelajaran ini menyediakan beberapa menu utama diantaranya yaitu RPS, material, video, *quiz*, panduan, dan *about*. Media pembelajaran berbasis *android* dilakukan uji validasi oleh satu orang ahli materi dan ahli media. Hasil validasi dari kedua validator menunjukkan bahwa media pembelajaran dapat digunakan dengan revisi atau perbaikan. Melalui aplikasi media pembelajaran ini baik mahasiswa maupun dosen akan terbantu dalam menyelenggarakan proses belajar mengajar baik secara *online* maupun *offline*.

**Kata kunci :** Media Pembelajaran, Multimedia, Video Tutorial, Camtasia Studio, Android, ADDIE.

## *Abstract*

*Learning media is supporting the need for the implementation of learning activities. The development of learning media aims to improve the quality and quantity of understanding of a material being taught for each student. In addition, the development of a media can meet the needs of students in a lesson that is considered difficult to absorb only through one medium. In the Visual Programming course, the Informatics Engineering Education Study Program, the Department of Electronics Engineering, FT UNP usually uses jobsheet media. Since the Corona Virus Disease 2019 (Covid-19) pandemic, lectures on these courses, both lecturers and students, have encountered several obstacles. One of the obstacles is that direct interaction in the FT UNP Laboratory cannot be carried out when carrying out practicum. Based on the obstacles that occur, it is necessary to develop a learning media. The solution given to these problems is to develop android-based learning media. The development of android-based learning media aims to support the learning process in Visual Programming courses. The method used in the development of this learning media is ADDIE. The application of this method only uses the analisys, design, and development stages. Android-based learning media developed by utilizing Camtasia Studio 8.0 and Android Studio as the main tools. This learning media provides several main menus including lesson plans, materials, videos, quizzes, guide, and about. The android-based learning media was validated by one material expert and media expert. The validation results from the two validators show that the learning media can be used with revisions or improvements. Through this learning media application, both students and lecturers will be helped in organizing the teaching and learning process both online and offline.*

*Keywords: Learning Media, Multimedia, Video Tutorial, Camtasia Studio, Android, ADDIE.*

[Lisensi: Creative Commons Attribution 4.0 International \(CC BY 4.0\)](http://creativecommons.org/licenses/by/4.0/)

## **1. Pendahuluan**

Revolusi industri 4.0 memberikan pengaruh yang besar bagi dunia digital. Kecepatan dan keakuratan sebuah teknologi dalam membantu pekerjaan manusia sehari-hari tidak lagi diragukan. Beragam jenis teknologi dengan keunggulan fiturnya masingmasing meningkatkan minat bagi penggunanya untuk menyelesaikan pekerjaan pribadi secara efektif dan efisien. Hal ini menjadi salah satu bentuk dukungan dalam kemajuan bangsa dan negara khususnya di bidang teknologi dan informasi.

Informasi-informasi yang diperoleh dari bantuan teknologi memberikan pemahaman bagi setiap pengguna dalam memanfaatkannya. Sebagai contoh dapat dilihat dari informasi tentang pandemi *Corona Virus Disease* 2019 (Covid-19) yang muncul di Indonesia saat ini. Seperti yang diketahui memberikan dampak dari berbagai aspek kehidupan terutama di bidang Pendidikan. Pada tanggal 30 Januari 2020 WHO telah menetapkan sebagai kedaruratan kesehatan masyarakat yang meresahkan dunia. Pada tanggal 2 Maret 2020, Indonesia melaporkan kasus konfirmasi Covid-19 sebanyak 2 kasus. Sampai dengan 16 Maret 2020 terdapat 10 orang yang dinyatakan positif *corona*.

Pembelajaran Daring dilakukan oleh peserta didik dimulai dari tingkat dasar hingga perguruan tinggi. Berbagai media digunakn oleh pndidik juga pserta didk tuk menolong pelaksanan kegiatan blajar. Interaksi yang biasa dilakukan di kelas dialihkan melalui aplikasi seperti *zoom*, *google meet*, *whatsapps*, dan lain-lain. Selanjutnya, diterbitkan salah satu kebijakan pada poin no 2 dalam edaran itu yaitu perkuliahan praktikum di laboratorium, atau semacamnya dianjurkan diubah melalui tugas, *vitual reality*, simulasi, rekaman vidio dan lain-lain sehingga kemampuan terkecil bisa diambil mahasiswa. Apabila dosen memandang ada mata kuliah yang membutuhkan sejumlah pertemuan, maka tuk sesaat nilai tersebut dapat diberikan Belum Lengkap (BL), sesuai ketentuan yang berlaku [1].

Berdasarkan Surat Edaran Rektor Universitas Negeri Padang di atas maka berbagai upaya dilakukan oleh dosen dan mahasiswa agar dapat melaksanakan pembelajaran dengan baik memanfaatkan media yang tersedia. Salah satu mata kuliah wajib bagi mahasiswa Program Studi (Prodi) Pendidikan Teknik Informatika yaitu Praktikum Pemrograman Visual. Kegiatan praktikum ini biasanya dilakukan di Laboratorium Jurusan. Namun sejak pembelajaran dilakukan secara mandiri oleh masing-masing mahasiswa, mengikuti aturan dari Universitas Negeri Padang maka praktikum tersebut dialihkan secara *virtual learning*. Dimana mahasiwa akan memperoleh materi praktikum dari dosen melalui *E-Leraning* yang tersedia.

Daya serap setiap mahasiswa berbeda-beda dalam memahami suatu materi perkuliahan. Ada beberapa mahasiswa daya serapnya tinggi memahami materi melalui media *jobsheet* dan ada pula beberapa mahasiswa daya serapnya sedang untuk memahami materi melalui media tersebut. Selama melaksanakan kegiatan praktikum secara Daring dosen dan mahasiswa pada Prodi Pendidikan Teknik Informatika menggunakan media untuk pembelajaran Pemrograman Visual berupa *jobsheet* dengan file berformat pdf. Melalui hasil wawancara dengan beberapa mahasiswa Prodi Pendidikan Teknik Informatika angkatan 2018 dan 2019 yang melaksanakan perkuliahan Daring pada mata kuliah Pemrograman Visual terdapat beberapa kendala yang dialami. Pada pelaksanaan praktikum Daring, mahasiswa sulit memahami materi pada *jobsheet*. Hal ini terlihat dari hasil program yang dijalankan mengalami *error*. Terkadang program yang sudah dibuat tidak dapat dijalankan sama sekali. Penggunaan *coding* pada *jobsheet* yang digunakan tidak dapat dimengerti fungsinya oleh mahasiswa. Terbukti *coding* yang digunakan kadang berhasil menjalankan suatu program tetapi saat *coding*  tersebut digunakan pada program yang berbeda justru mengalami *error* dan tidak dapat dijalankan. Interaksi yang biasa terjadi di kelas tidak dapat dilakukan antar mahasiswa dan dosen juga menjadi salah satu hambatan dalam proses pembelajaran. Hal ini mengakibatkan mahasiswa yang mengalami kendala ketika melakukan praktikum terbatas untuk bertanya. Saat terjadinya *error* pada program, mahasiswa tidak dapat menanyakan langsung terkait permasalahan saat praktikum.

Berdasarkan beberapa hambatan yang dialami oleh mahasiswa Prodi Pendidikan Teknik Informatika dalam pelaksanaan praktikum mata kuliah Pemrograman Visual, dapat disimpulkan bahwa dibutuhkan sebuah media yang dapat dikembangkan untuk mendukung perkuliahan Pemrograman Visual. Media Pembelajaran yang dapat membantu mahasiswa berupa aplikasi *android* yang berisikan modul, soal untuk latihan, disertai video tutorial. Video tutorial yang terdapat pada media pembelajaran ini dapat menuntun mahasiswa dalam melakukan praktikum. Melalui video tutorial mahasiswa juga dapat mengulang kembali bagian materi yang sudah dipelajari sebelumnya kapan pun dan dimana pun. Kemudian, media pembelajaran ini juga didukung oleh audio dan visual yang dapat membantu mahasiswa untuk lebih memahami materi yang dipelajari.

## **2. Tinjauan Pustaka**

Penggunaan media pembelajaran slain untuk memudahkan pndidik menyampaikan pelajaran pada peserta didik namun penggunaan median pemblajaran membantu untuk menambah motivasi siswa untuk blajar lebih interaktiv serta lebih aktif di dalam kelas sehingga adanya umpan balik terhadap pendidik dan peserta didik tersebut. Penggunaan media pembelajaran pun sangat membantu dalam keaktifan pmbelajaran ketika aktivitas belajar brlangsung [2].

Berdasarkan pengertian dari media pembelajaran tersebut, dapat disimpulkan bahwa media pembelajaran adalah sebuah sarana yang menunjuang kebutuhan dalam proses pelaksanaan belajar dan mengajar. Melalui pemanfaatan media pembelajaran, baik pendidik maupun peserta didik dapat dimudahkan dengan bantuan media pembelajaran. Pengembangan media pembelajaran bertujuan untuk meningkatkan kualitas dan kuantitas pemahaman dan pendalaman terhadap suatu materi ajar bagi setiap peserta didik.

Multmedia interaktiv yakni gabungan dari bebrapa median nan dibuat pada satu keutuhan seperti *picture*, *text*, audio, *animation*, dan *simulation*. Dimanfaatkan dalam pmbelajaran tuk memperjelas materi atau konsep-konsep abstrak jadi konkret yang dilengkapi dengan tools. Kemudian multimedia interaktif memberikan visualisasi isi materi kepada penggunanya untuk dapat memahami bagian-bagian dari pembelajaran yang tidak dapat dimengerti [3].

Berdasarkan uraian definisi tersebut, disebutkan multmedia interaktif yakni kombinasi antara gambar, video, animasi dan suara sebagai penyusun dari *output* visual bisa dilihat pserta didik ketika aktivitas blajar. Multimedia interaktif salah satu alat untuk mendukung pendidik dan peserta didik untuk mencapai hasil belajar yang diharapkan. Karena segala bentuk materi yang kurang dipahami dapat dikonritkan melalui tampilan dari penjelasannya dalam multimedia interaktif.

Vidio tutorial yaitu bagian vidio digunakan di pmbelajaran. Pada vidio terdapat istilah tuttor dan tutee, tuttor yang artinya sosok nan membagikan ilmu pada peserta didikk serta langsung sementara pserta didik atau pendengar dari tuttor. Sedangkn definisi tutoriall itu sendiri yakni pertolongan atau arahan belajar nan sifatnya akademk oleh tuttor kpada peserta didik tuk membntu klancaran aktivitas belajar mndiri. Tutoriall dapat dilakukan langsung atau jrak jauh sesuai knsep blajar mandiri [4].

Berdasarkan pengertian tersebut, video tutorial adalah tampilan dari suatu langkah-langkah yang menerangkan informasi melalui audio dan video. Video tutorial sebagai penuntun bagi penggunanya untuk dapat memahami maksud dari informasi dalam suatu materi pembelajaran yang hendak dipahami. Video tutorial biasa dibuat dengan dukungan suara, gambar, animasi yang menejelaskan materi ajar secara berurutan.

*Cammtasia sttudio* atau biasa dikatakan *cammtasia softwere* pket installasi *authoring tool lectora* nan dibuat oleh *TechSmith Coorporation*. *Camtasia* kuat dalam merekam aktifitas nan dikerjakan di monitor *computer*, sehingga terwujud sebuah vidio aktifitas layar kerja *komputer*. *Cammtasia* juga bisa dipakai untuk mmbuat vidio tutrial atau platihan dan membuat vidio presntasi guna untuk median pmbelajaran berbasis video multmedia serta *elearning* [5].

*Android studio* adalah *integrated development environment* (IDE) yang merupakan sebuah lingkungan pengembang yang dibuat khusus untuk pengembangan sistem operasi aplikasi *android*. Aplikasi ini dibuat di sebuah perangkat lunak yang dinamakan *Intellij* IDEA milik JetBrains, biasa disebut *android studio* yaitu pngganti dari *Eclipse Android Development Tools* atau ADT sbagai IDE terpenting dalam membuat aplikasi *android* nan sebetulnya. *Android* yakni platform *open source* nan bebas dikembangkan oleh siapa saja. Aplikasi *android studio* inilah yang digunakan tuk membuat aplikasi *android* itu sendiri [6].

Metode ADDIE trdiri atas lima tahap yng brkaitan dan terstruktr yang artinya dari tahpan yang prtama hingga tahap kelimaa dalam penerapannya mesti scara terurut dan tak bisaa disusun acakan. Kelma tahapan atau langkh sderhana daripada metode dsain lain. Sifatnya sderhana dan trstruktur maka metode desain ini tidak rumit dimengerti dan diterapkan[7].

## **3. Metodologi Penelitian**

Media pembelajaran yang akan dikembangkan ini termasuk ke dalam bidang multimedia interaktif. Dimana di dalam media pembelajaran ini terdapat unsur interaktif yang menampilkan audio, tulisan, gambar, dan keterangan yang memperjelas informasi. Perpaduan unsur tersebut mendukung pemahaman bagi pengguna media pembelajaran berbasis *android* yang dikembangkan untuk praktikum pada mata kuliah Pemrograman Visual di Program Studi Pendidikan Teknik Informatika FT UNP.

Sebelum melakukan pembuatan media pembelajaran, diperlukan data yang mendukung akan kebutuhan suatu media. Oleh karena itu, metode yang digunakan untuk mengumpulkan data tersebut yaitu wawancara. Melalui wawancara, pengembang media pembelajaran dapat mengetahui hal-hal yang dibutuhkan untuk proses pengembangan media yang akan dibuat. Kemudian sebagai acuan bagi pengembang dalam membuat media yang sesuai dengan perkembangan dan situasi saat ini. Berikut aktivitas yang dilakun di tahap wawancra yakni sebagai berikut.

- a. Melakukan konsultasi dengan salah satu dosen pengampu mata kuliah Pemrograman Visual.
- b. Melakukan *interview* dengan beberapa mahasiswa tarkait gambaran umum media yang digunakan saat ini untuk praktikum secara Daring selama masa pandemi Covid-19 untuk mendukung perancangan media pembelajaran ini. Kontribusi yang diperoleh dari hasil wawancara diantaranya adalah strategi untuk mengembangkan media pembelajaran berbasis *android* yang intraktiv.

Media pembelajaran berbasis *android* ini dikembangkan dengan menggunakan metode ADDIE. Metode ini menjadi dasar dalam perancangan media pembelajaran yang akan dirancang. Tahap-tahap perancangan dalam penggunaan metode ADDIE yaitu *analisys*  (menganalisis), *design* (merancang), *development*  (mengembangkan), *implementation*  (mengimplementasikan), dan *evaluation*  (mengevaluasi). Pada pengembangan media pembelajaran ini proses yang dilakukan dibatasi hingga tahap ketiga atau *development*.

#### **a.** *Analysis*

Pada tahap analisis ini yaitu tahap untuk menentujkan tujuan, analisis yang sedang berjalan, analisis kebutuhan, termasuk karakteristik *user*. Dalam tahap analisis ini perlu memperhatikan hal-hal sebagai berikut.

- 1) Menentukan tujuan, pada bagian ini ditentukan tujuan dari pengembangan sebuah media pembelajaran, mengenal pengguna yang akan menggunakannya, hal ini dapat membantu proses pengembangan sebuah media yang relevan dan sesuai kebutuhan.
- 2) Analisis yang sedang berjalan, pada bagian ini pengembang media melakukan analisis terhadap sistem yang sedang berjalan saat ini. Melalui hasil wawancara yang dilakukan, didapatkan informasi bahwa pengguna mempelajari dan memahami materi pada praktikum ini melalui media berbentuk *jobsheet* pada setiap praktikum. *Jobsheet* tersebut dengan format file .pdf yang berisi ulasan singkat materi dan langkah kerja.
- 3) Analsis kbutuhan sistem, menjelaskn setiap tahap tuk mengetahui persoalan trjadi pada sistim yang sedang brjalan kemudian mmbuat solusi melalui tahap: (1) deskripsi masalah, (2) pemecahan masalah, (3) sistem yang dibutuhkan, dan (4) kebutuhan *hardware* dan *software*
- 4) Memahami karakteristik *user*, dalam hal ini tingkt kemmpuan *user* amat mmpengaruhi pembuatn dsain. Dengn demkian media pembelajaran yang dikembangkan hendaknya bersifat interaktif.

#### **b.** *Design*

*Design* (desain/perancangan) merupakan tahap membuat klasifikasi terkait program, tampilan, dan pengelompokkan materi/bahan tuk sebuah program. Pembuatan strktur matri nan siap disajikan berbentuk median pmbelajaran berbasis *android* penyusunan materi, teks, *dubbing* penjelasan tutorial, dan instrumen yang dikemas secara interaktif. Pada tahap *design* ini dirancanglah tampilan dari antarmuka pengguna media sebagai berikut.

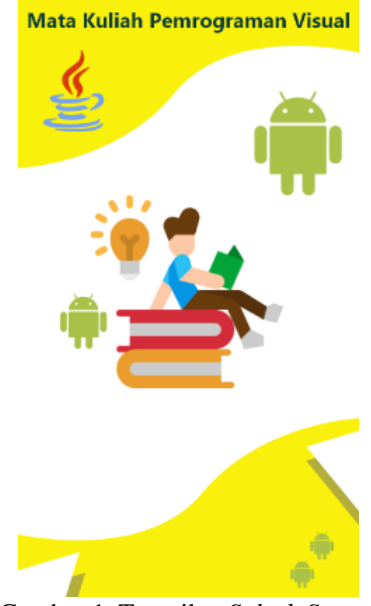

Gambar 1. Tampilan *Splash Screen*

Gambar di atas menunjukkan *splash screen*  dari aplikasi media pembelajaran yang akan dikembangkan.

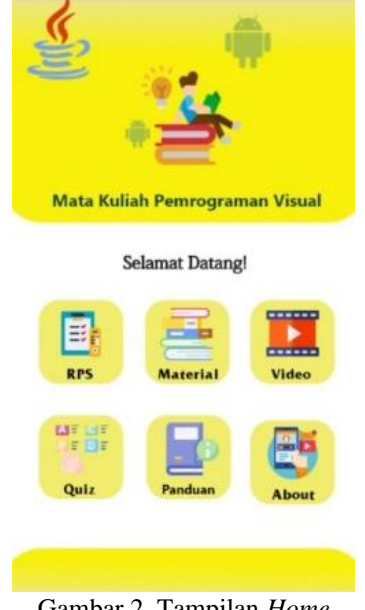

Gambar 2. Tampilan *Home*

Pada gambar 2 diatas menjelaskan tampilan *home* dari aplikasi. Dimana terdapat enam menu utama yaitu RPS, material, video, *quiz*, panduan, dan *about*. Masing-masing menu memiliki fungsinya. Menu RPS membantu mahasiswa dan dosen untuk memahami hal-hal yang akan dicapai dalam pembelajaran. Menu materi menyediakan 14 submenu materi. Menu video menyediakan 14 submenu video tutorial masing-masing materi. Menu kuis menyediakan 7 submenu yang berisi soal-soal. Menu panduan berisi tentang penjelasan masingmasing menu utama. Menu yang terakhir adalah menu about, berisi penjelasan singkat tentang aplikasi media pembelejaran yang dikembangkan pada mata kuliah Pemrograman Visual.

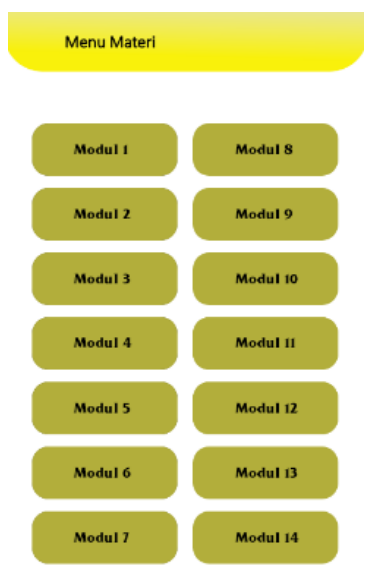

Gambar 3. Tampilan Submenu Material

Pada gambar 3 di atas menunjukkan tampilan dari pada submenu material. Terdapat empat belas menu yang berisikan file berupa *jobsheet* dari praktikum Pemrograman Visual.

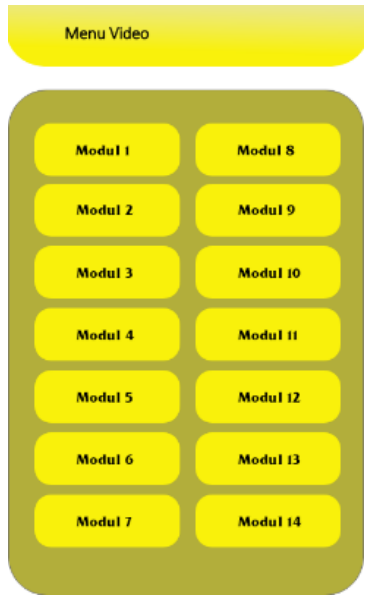

Gambar 4. Tampilan Submenu Video

Pada gambar 4 menunjukkan menu video tutorial dari aplikasi media pembelajaran ini. Dimana terdapat empat belas video yang dapat ditonton oleh pengguna sebagai penunjang pembelajaran dalam kegiatan praktikum Pemrograman Visual.

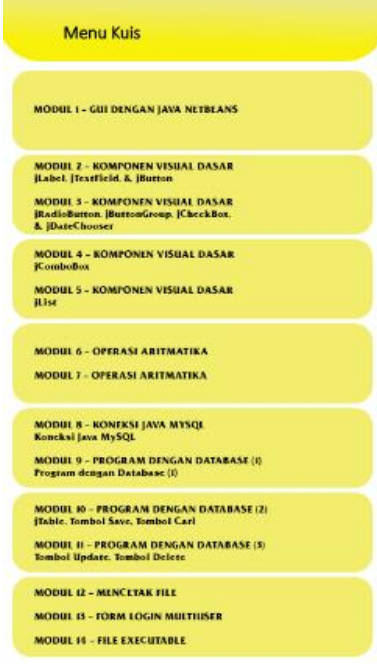

Gambar 5. Tampilan Submenu Kuis

Gambar 5 di atas menunjukkan kuis yang akan dikerjakan oleh pengguna aplikasi. Kuis ini digunakan sebagai evaluasi sejauh mana pemahaman pengguna terhadap materi yang sudah dipelajarinya.

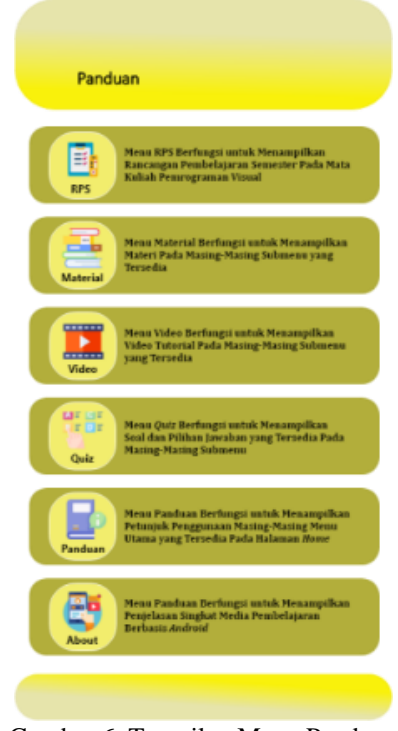

Gambar 6. Tampilan Menu Panduan

Pada gambar 6 menunjukkan tampilan fungsi dari masing-masing menu utama yang tersedia pada halaman *home*.

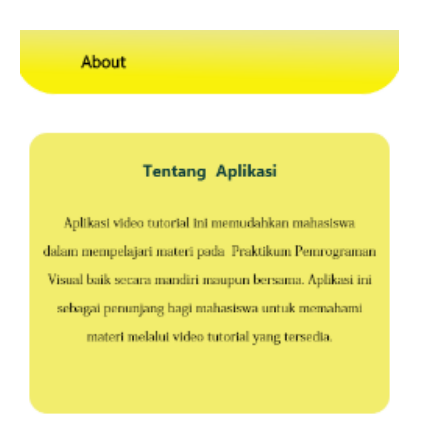

Gambar 7. Tampilan *About*

Pada gambar 7 tersebut menjelaskan tentang tampilan menu *about*. Menu ini berisikan penjelasan tentang media pembelajaran berbasis video tutorial.

#### **c.** *Development*

Tahap *development*/pengembangan merupakan tahap akhir yang digunakan dalam proses pengembangan media pembelajaran berbasis video tutorial. Tahap pengembangan ini adalah tahap dimana pengembang media pembelajaran melakukan proses pembuatan/pengembangan media, memeriksa seluruh menu utama dan submenu dari media. Menjalankan program yang dibangun selama proses pembuatan. Langkah pngembangan brtujuan tuk mendapatkan median pmbelajaran berbasis video tutorial yang interaktiv dan tlah didesain menurut tahap kedua atau *design* sebelumnya. Median pmbelajaran yng sudah berhasil *publish* dan dapt ditampilkan di *android* kemudian dapat digunakan oleh mahasiswa dan dosen dalam melaksanakan kegiatan pembelajaran Pemrograman Visual.

#### **4. Hasil dan Pembahasan**

Hasil pengembangan media pembelajaran berbasis *android* dikembangkan berdasarkan metode ADDIE yang dibatasi hingga tahap ketiga. Metode yang digunakan yaitu *Analisys*, *Design*, dan *Development*. Tahap-tahap tersebut menjadi pedoman dalam penyelesaian media pembelajaran.

Selain itu, setiap tahap yang digunakan bertujuan untuk mengembangkan sebuah media pembelajaran yang tersistem dengan baik. Berikut ini antarmuka yang terdapat pada sistem aplikasi media pembelajaran yang telah dikembangkan.

*Splash screen* merupakan tampilan awal dengan *backgroud* layar saat aplikasi dijalankan oleh pengguna sebelum masuk pada halaman utama atau biasa disebut tampilan dari proses *loading* aplikasi media pembelajaran. Tampilan *splash screen* pada media pembelajaran ditunjukkan seperti gambar berikut ini.

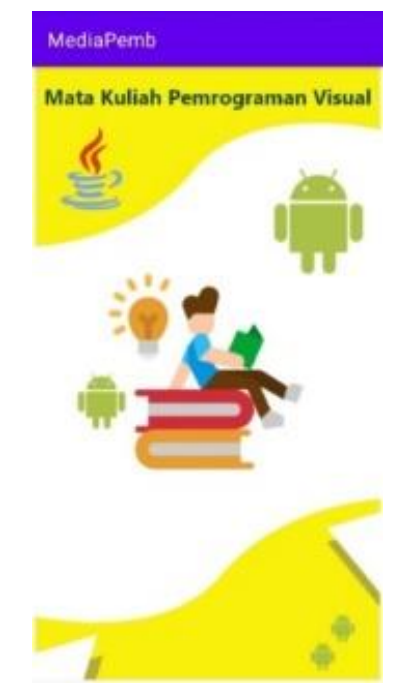

Gambar 8. Hasil Tampilan *Splash Screen*

Gambar 8 di atas adalah tampilan yang akan muncul pertama kali saat pengguna membuka aplikasi yang dijalankan. Pada gambar di atas terdapat logo java dan *android* serta tulisan mata kuliah pemrograman visual. Tampilan ini memiliki durasi selama 4 detik.

Tampilan *home* adalah tampilan yang akan muncul setelah tampilan *splash screen*. Tampilan ini akan menampilkan seluruh menu utama yang tersedia pada media pembelajaran. Tampilan *home* dapat dilihat pada gambar berikut ini.

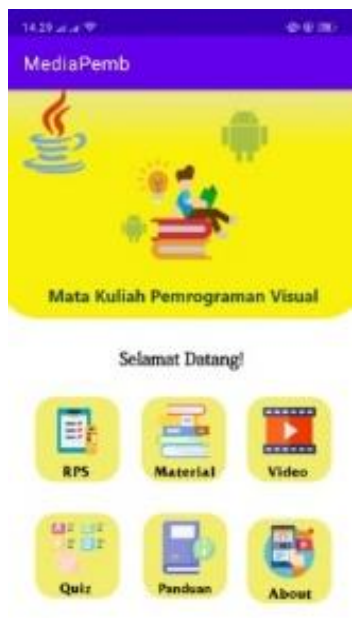

Gambar 9. Hasil Tampilan *Home*

Pada gambar 9 tampilan *home* terdiri dari enam *button* menu utama pada aplikasi. Menu-menu yang tersedia tersebut yaitu RPS, Material, Video, *Quiz*, *Score*, dan *About*.

RPS (Rencana Pembelajaran Semester) merupakan dokumen perencanaan pembelajaran yang disusun sebagai panduan bagi mahasiswa dalam melaksanakan kegiatan perkuliahan selama satu semester. Berikut ini tampilan file RPS yang ditampilkan di dalam aplikasi media pembelajaran.

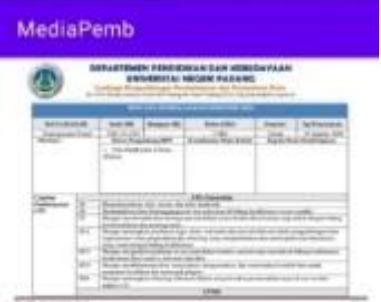

Gambar 10. Hasil Tampilan RPS

Gambar 10 menunjukkan RPS (Rencana Pembelajaran Semester) untuk mata kuliah Pemrograman Visual. Mahasiswa sebelum melakukan praktikum dapat terlebih dahulu memahami panduan selama satu semester kedepan untuk perkuliaha Pemrograman Visual.

Submenu material berisikan tentang materi berupa *jobsheet* dari mata kuliah Pemrograman Visual. Mahasiswa tetap dapat menggunakan *jobsheet*  sebagai media untuk praktikum dan juga dapat didukung oleh video tutorial. Berikut ini tampilan dari menu material.

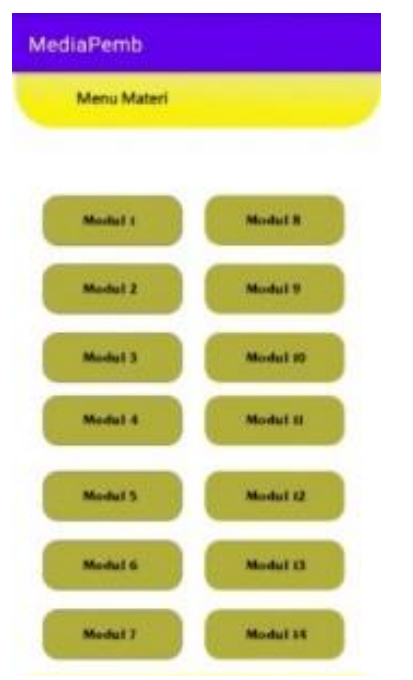

Gambar 11. Hasil Tampilan Submenu Material

Pada submenu meterial terdapat empat belas *button*  modul yang tersedia. Masing-masing *button* modul berisikan materi yang dapat dipilih oleh mahasiswa.

Pada gambar 11 menjelaskan bahwa submenu meterial terdapat empat belas *button* modul yang tersedia. Masing-masing *button* modul berisikan materi yang dapat dipilih oleh mahasiswa. Apabila mahasiswa mengklik salah satu button maka akan ditampilkan materi yang dibutuhkan.

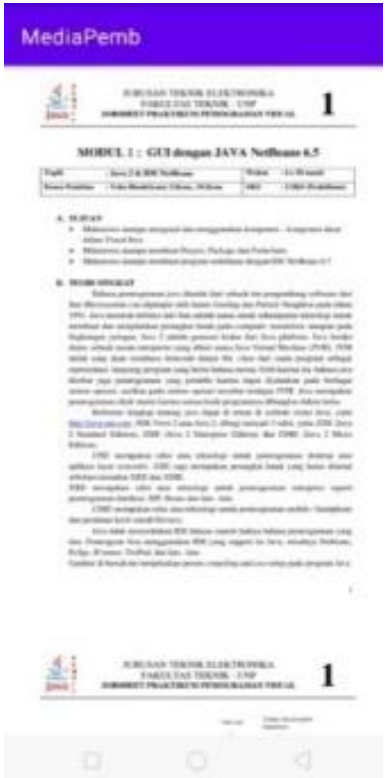

Gambar 12. Hasil Tampilan Materi Modul Pertama

Gambar 12 di atas sebagai salah satu contoh dari empat belas submenu yang menjelaskan tampilan setelah mengklik *button* modul satu pada submenu materi maka akan menampilkan materi pertama.

Tampilan menu video adalah tampilan yang berisikan sekumpulan video tutorial. Mahasiswa dapat menggunakan video tutorial sebagai pendukung perkuliahan praktikum Pemrograman Visual. Langkah-langkan praktikum dijelaskan melalui video tutorial yang didukung oleh *dubbing* dan instrumen musik. Berikut ini tampilan Submenu video yang tersedi pada aplikasi.

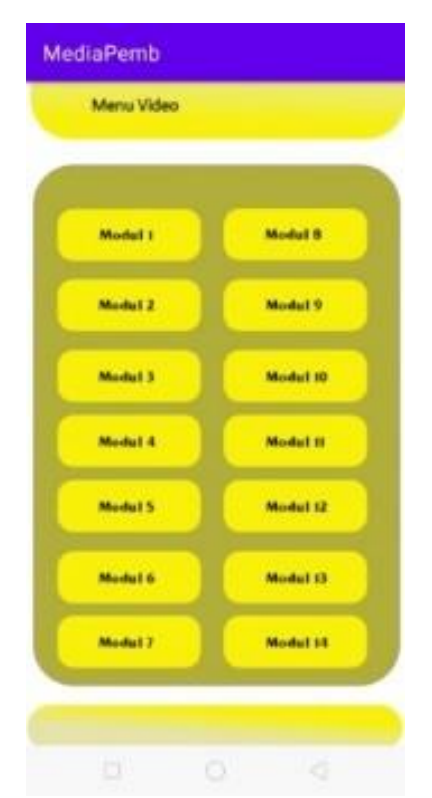

Gambar 13. Hasil Tampilan Submenu Video

Pada gambar 13 menunjukkan submenu video pada setiap modul praktikum. Terdapat empat belas video tutorial pada bagian latihan praktikum Pemrograman Visual pada masing-masing modul.

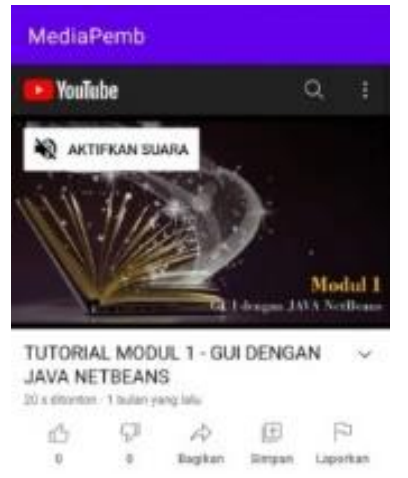

Gambar 14. Hasil Tampilan Tutorial Modul Pertama

Gambar 14 tersebut sebagai salah satu contoh dari empat belas submenu video. Gambar tersebut menjelaskan bahwa ketika mengklik *button* modul 1 pada submenu video maka akan ditampilkan video tutorial untuk modul pertama. Video tutorial ini berformat WMV (*Windows Media Video*). Video tutorial yang ditampilkan ini melalui *youtube* dengan menggunakan *library youtube*.

Submenu *quiz* merupakan kumpulan soal objektif yang dapat dikerjakan oleh mahasiswa. Kumpulan

soal tersebut sebagai bentuk evaluasi bagi mahasiswa yang telah melaksanakan praktikum. Berikut ini tampilan submenu *quiz*.

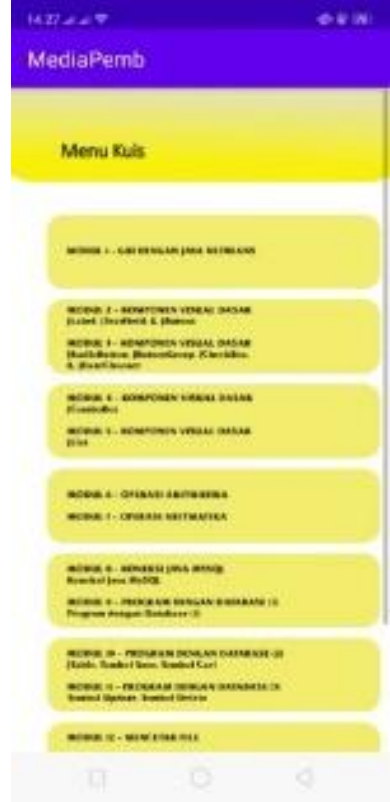

Gambar 15. Hasil Tampilan Submenu Kuis

Pada gambar 15 menunjukkan submenu *quiz* pada mata kuliah Pemrograman Visual. Terdapat tujuh menu dimana masing-masing menu terdapat lima soal objektif yang dapat dikerjakan oleh mahasiswa.

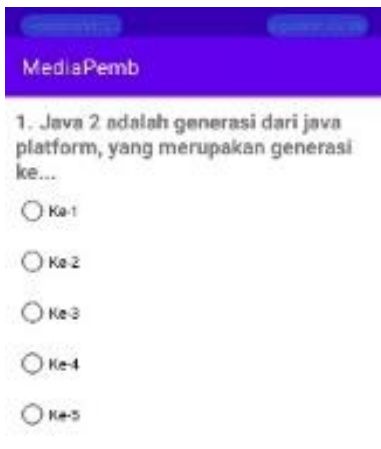

#### Gambar 16. Hasil Tampilan Soal Pertama Submenu Modul Pertama

Gambar 16 di atas sebagai contoh dari salah satu submenu *quiz*. Gambar diatas menjelaskan bahwa setelah submenu *quiz* modul pertama diklik maka akan dialihkan kepada *activity* selanjutnya yaitu tampilan soal pertama pada submenu ini. Pengguna dapat memilih jawaban kemudian dari *option* yang tersedia. Setelah itu pengguna dapat mengerjakan soal berikutnya setelah mengklik *button next*.

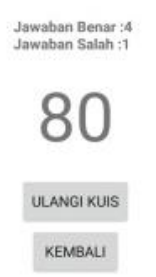

#### Gambar 17. Hasil Tampilan Skor Jawaban Submenu Modul Pertama

Gambar 17 tersebut menjelaskan bahwa hasil dari menyelesaikan seluruh soal pada submenu pertama. Pengguna dapat melihat jumlah jawaban yang benar dan jumlah jawaban yang salah, serta skor/nilai yang diperoleh. Selain itu, pengguna dapat mengulang kembali untuk mengerjakan *quiz* pada submenu modul pertama ini dengan mengklik *button* ulangi kuis. Kemudian jika pengguna ingin kembali ke submenu kuis, dapat menekan *button* kembali.

Menu panduan adalah menu yang menampilan enam utama pada halaman *home*. Pada tampilan menu ini pengguna dapat membaca terlebih dahulu masingmasing fungsi dari menu utama yang disertai dengan gambar.

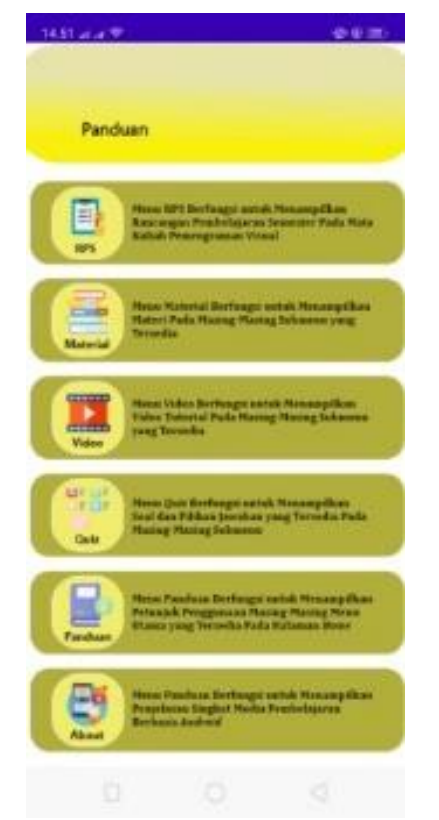

Gambar 18. Hasil Tampilan Menu Panduan

Pada gambar 18 menunjukkan tampilan dari menu panduan penggunaan aplikasi.

Menu *about* adalah tampilan yang akan tampil setelah menu *about* pada menu utama diklik. Berikut ini tampilan menu *about* pada aplikasi media pembelajaran.

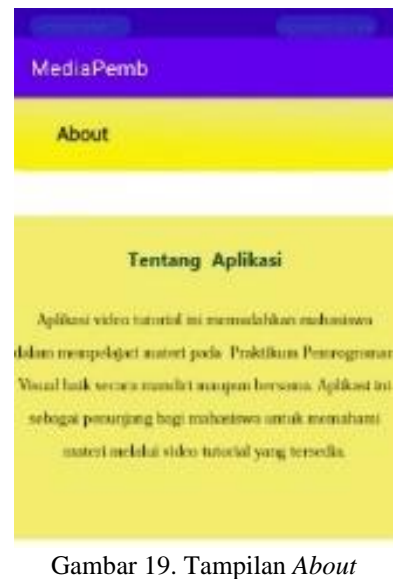

Pada gambar 19 menunjukkan tampilan *About* aplikasi yang berisikan penjelasan singkat tentang media pembelajaran yang akan digunakan oleh yang melakukan praktikum Pemrograman Visual.

Hasil pengembangan media pembelajaran yang diuraikan tersebut menyesuaikan metode ADDIE yang digunakan dalam pembuatan media ini. Pada saat mengembangkan media pembelajaran ini mengikuti batasan metode pengembangan yang digunakan yaitu *analisys*, *design*, dan *devlopment*. Berdasarkan hasil pengembangan media tersebut, berikut ini pembahasan dari hasil pengembangan yang telah dilakukan.

Tampilan *splash screen* merupakan halaman yang pertama muncul ketika pengguna membuka aplikasi. Dimana terdapat beberapa gambar dan logo yang berhubungan dengan mata kuliah Pemrograman Visual. Tampilan ini memiliki durasi selaa 4 detik saat dijalankan. Durasi tersebut dirancang dengan menggunakan fungsi *sleep* yang digunakan pada baris program.

Tampilan menu *home* merupakan tampilan yang akan mucul setelah halaman *splash screen*. Pada tampilan menu *home* menyediakan enam menu utama yaitu RPS, material, video, kuis, skor, dan *about*. Pengguna dapat menggunakan keenam menu tersebut untuk memahami materi pada mata kuliah Pemrograman Visual.

Rencana Pembelajaran Semester (RPS) yakni file perencanaan pebelajaran nan tersusun sbagai acuan bagi mahasiswa saat menjalankan aktivitas prkuliahan slama satu semester tuk mendapatkan capaian pebelajaran nan sudah ditentukan. Jika pengguna mengklik menu RPS yang tedapat pada tampilan *home*, maka tampilan akan dialihkan pada dokumen RPS mata kuliah Pemrograman Visual sealama satu semester. File yang terdapat di dalam menu ini ditampilkan melalui *library* pdf.

Pada tampilan submenu material menyediakan sebanyak 14 *button* yang mana masing-masing terdapat materi Pemrograman Visual per modul. Seluruh modul tersebut ditampilkan melalui *library*  pdf yang tersedia pada perangkat *android studio*.

Tampilan submenu video sama seperti submenu material, yang menyediakan sebanyak 14 *button*  berisi masing-masing tutorial setiap modul. Video tutorial ini menjelaskan materi secara singkat, kemudian dilanjutkan dengan langkah-langkah untuk latihan/percobaan praktikum, serta pemberian tugas kepada mahasiswa untuk memperdalam pemahaman setelah melakukan latihan/percobaan.

Tampilan submenu *quiz* menyediakan 7 *button*, masing-masing button berisikan soal-soal latihan yang dapat dikerjakan oleh mahasiswa. Setiap *button* menyediakan sebanyak 5 soal yang sesuai dengan topik pembahasan praktikum dan setiap soal memiliki 5 pilihan jawaban. Setelah mengerjakan soal-soal tersebut, mahasiswa akan diminta untuk melakukan *submit* untuk mengetahui nilai yang diperoleh.

Pada tampilan menu panduan merupakan menu yang menampilan enam menu utama pada halaman *home*. Pada tampilan menu ini pengguna dapat membaca terlebih dahulu masing-masing fungsi dari menu utama yang disertai dengan gambar.

Menu *about* merupakan menu yang akan menampilkan penjelasan tentang media pembelajaran berbasis *android*.

Ahli materi adalah dosen/ pakar yang menguji sebuah media pembelajaran. Berperan sebagai penilai dan megukur kelayakan suatu materi pada media pembelajaran yang disediakan menurut tujuan pembelajaran. Validasi yang dilaksanakan menggunakan kuisioner mengenai materi yang digunakan. Media pembelajaran harus sinkron dengan tujuan pembelajaran sehingga media yang digunakan sesuai dengan materi dan tujuan pembelajan dapat tercapai. Hal ini sesuai dengan prinsip yang harus diperhatikan agar suatu media pembelajaran dapat digunakan oleh pendidik harus sesuai dan diarahkan untuk mencapai tujuan pembelajaran tersebut. Suatu media pembelajaran tidak hanya digunakan sebagai alat hiburan atau semata-mata untuk mempermudah pendidik dan peserta didik dalam melakukan kegiatan belajar mengajar, tetapi diharapkan dapat meningkatkan pemahaman peserta didik dalam perkuliahan. Pada median pembelajaran berbasis *android* dilakukan validasi oleh satu orang ahli materi yang merupakan dosen Program Studi Pendidikan Teknik Informatika Jurusan Teknik Elektronika FT UNP selaku dosen pengampu mata kuliah Pemrograman Visual.

Pada uji validasi media pembelajaran berbasis *android* ini didasari oleh beberapa aspek penilaian yaitu kelayakan isi, kelayakan penyajian, kelayakan bahasa, dan penilaian kontekstual. Berdasarkan hasil uji validasi yang dilakukan oleh ahli materi dapat disimpulkan bawah media pembelajaran dapat digunakan dengan perbaikan/revisi. Uji validasi dari ahli materi yang diperoleh, menunjukkan bahwa media pembelajaran yang dikembangkan dapat digunakan oleh pendidik dan peserta didik dalam melakukan proses pembelajaran praktikum Pemrograman Visual namun harus diperbaiki agar lebih menarik dan interaktif sesuai saran dari validator.

Ahli media merupakan seorang dosen/pakar yang menguasai dalam hal median pembelajaran. Berperan menilai kelayakan sebuah media pembelajaran yang dikembangkan dari beberapa aspek yaitu ukuran media, desain *splash screen*, dan desain media. Validasi media menggunakan kuisioner ahli media yang diberikan pada ahli media. Validasi media pembelajaran berbasis *android* dilakukan oleh satu orang ahli media yaitu dosen Program Studi Pendidikan Teknik Informatika Jurusan Teknik Elektronika FT UNP.

Berdasarkan hasil uji validasi ahli media terdapat komentar dan saran terhadap perbaikan media yang dikembangkan. Komentar dan saran dari ahli media dijadikan pertimbangan untuk memperbaiki media sehingga media dapat digunakan. Hsil uji validsi ahli median menunjukkan bhwa median pmbelajaran berbasis *android* dapat digunakan oleh pendidik dan peserta didik dalam kegiatan pembelajaran pembelajaran praktikum Pemrograman Visual.

## **5. Kesimpulan**

Uraian kesimpuln didapat dari hasil pengembangan median pmbelajaran berbasis *android* ini sebagai berikut.

1) Pada tugas akhir ini, media pembelajaran yang dikembangkan berupa media pembelajaran berbasis *android*. Sesuai dengan tujuan pengembangan media untuk menghasilkan media pembelajaran berbasis *android* pada mata kuliah Pemrograman Visual untuk mahasiswa Prodi Pendidikan Teknik Informatika. Media pembelajaran ini dapat membantu mahasiswa dalam melaksanakan kegiatan praktikum baik secara bersama-sama maupun secara mendiri di rumah masing-masing.

- 2) Pengembangan media pembelajaran berbasis *android* ini dikembangkan berdasarkan metode ADDIE. Sebuah metode yang terstruktur untuk digunakan dalam mengembangkan suatu media. Metode ADDIE (*Analisys*, *Design*, *Development*, *Implementation*, dan *Evaluation*) yang diterapkan pada proses pengembangan media pembelajaran berbasis *android* hanya sampai pada tahap ketiga yaitu *development*.
- 3) Media pembelajaran berbasis *android* yang telah dikembangkan ini menggunakan aplikasi utama yaitu *Camtasia Studio 8.0* dan *Android Studio*.

#### **6. Daftar Rujukan**

- [1] Surat Edaran Rektor Universitas Negeri Padang Tentang Kegiatan Kampus dalam Rangka Kewaspadaan Pandemi Covid-19.
- [2] Audie, Nurul. 2019. *Peran Media Pembelajaan Meningkatkan Hasil Belajar Peserta Didik*. Prosiding Seminar Nasional Pendidikan FKIP Universitas Sultan Ageng Tirtayasa Vol. 2, No.1, 2019, hal. 586-595. https://jurnal.untirta.ac.id/index.php/psnp/article/ view/5665/4066
- [3] Deliany, Nukke, dkk. 2019. *Penerapan Multimedia Interaktif untuk Meningkatkan Pemahaman Konsep IPA Peserta Didik di Sekolah Dasar*. E-Journal.
- [4] Qonitah, Zahrah Rifa, dkk. 2019. *Pengembangan Video Tutorial dalam Materi Rias Fantasi di Program Studi Tata Rias*. http://journal.unj.ac.id/unj/index.php/jtr/article/vi ew/13657/8686
- [5] Sutanta, Edhy, dkk. 2019. *Pelatihan Pembuatan Bahan Ajar Menggunakan Camtasia Studio di SMK N Tembarak Temanggung*. Jurnal Dharma Bakti-LPPM IST AKPRIND Yogyakarta ISSN: 2614-2929 Vol. 2 No. 1 Edisi April 2019. https://ejournal.akprind.ac.id/index.php/dharma/ article/view/2123/1654
- [6] Dewi, Ika Parma, dkk. 2021. Dasar-dasar Android Studio dan Membuat Aplikasi Mobile Sederhana. Bandung : Widina Bhakti.
- [7] Rosmiati, Mia. 2019. *Animasi Interaktif Sebagai Media Pembelajaran Bahasa Inggris Menggunakan Metode ADDIE*. Jurnal Komputer dan Informatika Universitas Bina Sarana Informatika. https://ejournal.bsi.ac.id/ejurnal/index.php/paradi
- gma/article/view/6019/pdf [8] Delianti, Vera Irma, dkk. 2018. "Pengembangan Bahan Ajar Mata Kuliah Pemrograman Visual dengan Menggunakan Project Based Learning". *Jurnal Teknologi Informasi dan Pendidikan Vol. 11, No. 2, September 2018*. Hlm. 49--54. p-ISSN 2086-4981, e-ISSN 2620-6390.
- [9] Tafonao, Talizaro. 2018. "Peranan Media Pembelajaran dalam Meningkatkan Minat Belajar Mahasiswa". *Jurnal Komunikasi Pendidikan Vol. 2, No.2, Juli 2018*. Hlm. 103--114. p-ISSN 2549- 1725, e-ISSN 2549-4163.
- [10] Sumanto dan Eka Putri Alvi Syahrina. 2018. "Multimedia Interaktif Pengenalan Seni Budaya Indonesia Pada SDN Jariwaringin II Bekasi". *Jurnal Informatika Merdeka Pasuruan Vol. 3, No. 1, Maret 2018*. Hlm. 10--18. ISSN 2502-5716.